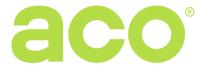

# **USER INSTRUCTION FOR CDNP8 DIGITAL DOOR ENTRY SYSTEM**

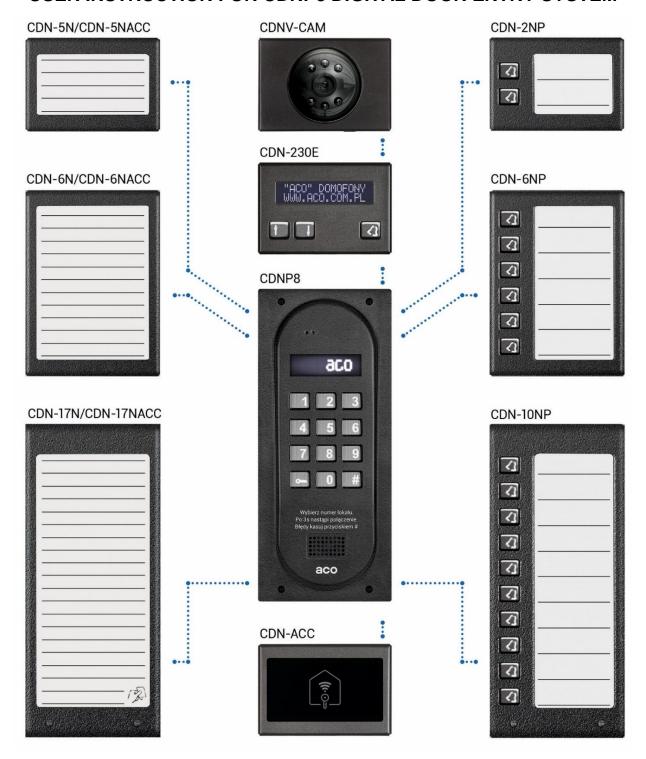

The illustration shows an example of the panel if expanded with modules that can be purchased separately. **Please note!** External ACC modules are only suitable for the CDNP8 version without built-in ACC. A keyboard with embossed Braille characters is also available as an option.

## **RULES FOR STORING WASTE ELECTRICAL EQUIPMENT**

Waste electrical equipment must not be disposed of with other waste. It should be stored in places designated for this purpose. For this purpose, please contact the responsible institutions or companies involved in waste recycling. - Directive 2002/96/EC of 27.01.2003

### **INSTALLATION OF THE PANEL**

Install the panel on building wall (vestibule, sheltered wall, east wall, etc.) so that to minimise the effect of adverse weather conditions, especially water. Recommend installation height of the control panel is approximately 1.35 m. The frame of the panel is installed with rawlplugs or appropriate screws, in addition the frame for flush mounting is installed with plaster in wall cavity Lead the wires through the holes in the base.

**PLEASE NOTE!** For proper operation and safety, connect the metal frame to earth by connecting the grounding terminal with relevant protective installation (PE).

Use a 1.5 mm<sup>2</sup> cross-section cable (such OMY 2x1.5) with a maximum length of 30 m to connect the control panel to power supply. Use a 1.0 mm<sup>2</sup> cross-section cable (such OMY 2x1.0) with a maximum length of 7 m to connect the control panel to door E-lock. Insufficient power supply, too small cable cross-section and too long connections (voltage drops) may cause interference in the operation of the device (such as interference in the audio track: "buzzing" or reset system trip and device rebooting, especially when opening the E-lock). Use a +15VDC power supply to power the control panel, connected to the +DC (+ELOCK) and GND (LINE-) terminals. When using an 11.5VAC (alternating voltage) power transformer, connect it to the 12V~AC/AC terminals. For video systems, use only a 15V DC power supply and connect it to the terminals of the combiner. Connect the E-lock with no specific polarity to "ELOCK" terminals, if a reversible E-lock is used, switch the operation mode of the control panel to operation with a reversible E-lock (Program 17 Bit7). When using a reversible E-lock, voltage appears at the "ELOCK" output depending on the power supply or used - use a suitable reversible E-lock. It is also possible to use the MOD-DC-12V module for 12VDC power supply of reversible E-lock if the door entry unit is supplied by a 15VDC power supply or a transformer. The additional relay "OUTPUT" can be used to control the entrance gate for example (factory setting) using a code (with a "double key") and the F2 button on the receiver. The response time (factory default is 1s) and functions of the "OUTPUT" can be changed in program 18, port 2 (same as for the CND-I/O module). All connections in the installation must be soldered!

### Connect the following wires to the unit:

- 2 wires x 1.5 mm<sup>2</sup> power supply to the control panel (max 30 m),
- 2 wires x 0.5mm intercom cable for connecting receivers (max 300 m)
- **Electrical parameters** 
  - Power supply: 15VDC (13.5V 15.5V) or 11.5VAC (±0.5V)
  - Maximum current consumption (without E-lock and additional modules): 250 mA
  - Permissible load of E-lock output:
  - 1A or 0.5A for reversible E-lock

- 2 wires x 1mm<sup>2</sup> to E-lock, (max 7 m)
- 1 wire in yellow-green insulation, for ground connection.
- Standby power consumption: ~0.6W
- Permissible load of OUTPUT (F2) contacts:
   2A / 30VDC

#### CONNECTION DIAGRAM, SINGLE CDNP PANEL

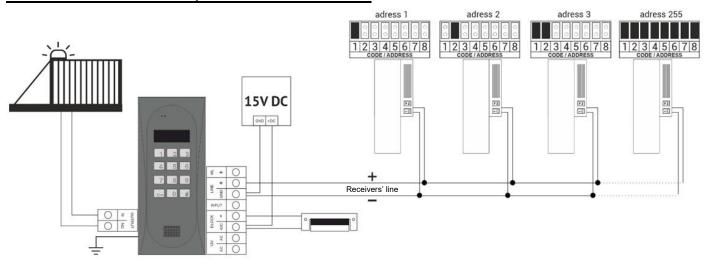

### **CONNECTION DIAGRAM, MULTIPLE CDNP PANELS**

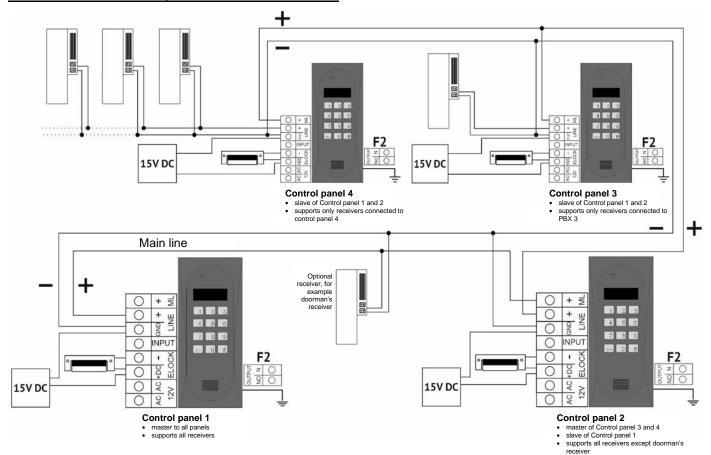

#### **INSTALLATION AND CONNECTION OF RECEIVERS**

Install receivers (uniphones) as per their relevant installation instructions and connect them, making sure that the individual address in the receiver's decoder for each apartment is correctly set and that the polarity of connection to "LINE+ and LINE-" terminals is correct. When using the 2 x 0.5 mm wire, the maximum distance between the receiver and the control panel is 300m (for 2 x 2.5 mm² wire it is 1000 m).

#### **VOLUME LEVEL ADJUSTMENT**

The volume level settings can be accessed, when connected to the receiver, as follows:

- adjust the sensitivity of the unit microphone using the "MIC" potentiometer
- use the "SPK" potentiometer to adjust the volume level of the panel speaker
- use the "SOUNDS" potentiometer to adjust the volume level of the panel sound

As these values are set, turn the "BALANCE" potentiometer to determine the position of the excitation points (squeak) in the loudspeaker and set the potentiometer halfway between these points (to move as far away as possible from the position where the excitation/squealing occurs - if the position where no excitation occurs cannot be set - reduce the microphone sensitivity and/or volume of the control panel speaker. In a mixed system with different receivers, the adjustment id necessary for hands-free receivers, setting the maximum call volume on the receiver - when the call "drops", the panel speaker volume and/or microphone sensitivity should be reduced.

### **OPERATION**

In standby the display shows "Intro", which can be freely changed (default into message: "aco"). The pre-set number range is 1 to 255, which corresponds to the physical addresses set in the receivers. Use the installer menu (program P9) to set the range of supported receivers in the facility (it is also possible to change dialing of numbers from the keypad from 1 to 999, maintaining the continuity of physical addresses from 1 to 255). To call an apartment, its number must be selected using the keypad (or if a 230E module is used, select an entry with arrows and press the "ring" button). Within 3 seconds the receiver in the apartment will start ringing. If a call is answered in ringing mode, communication is possible and door can be opened To open the door with the user (tenant) code, select the number of the apartment with the keypad, confirm with the "key" button and enter the four-digit code, unique for each apartment. Full table with codes for all users or name tags for residents together with use instruction can be printed using the "ACO Code Generator" available at www.aco.com.pl/aco\_generator/. For each panel the code table is entered at the factory on the back of the unit as a 4-digit number; in order for the same opening codes to work in each panel, the same code table must be used. To get access using the administrator's code, press the "key" button on the keypad and then enter the six-digit code. This code is used by persons such as technicians, postmen, housekeepers, etc. Devices with the ACC proximity reader (CDNP8ACC) can be used with key fob (resident's or administrator/installer's key fob) programmed in the panel to open the door. A key fob which is not programmed will generate three "beeps". When the door is opened, the display shows "Enter!". Immediate opening of the door is also possible when the auxiliary INPUT is shorted to GND - exit button connection. The OUTPUT exit can be activated upon pressing the F2 button in the receiver during the call or upon entering the user code - in which case the "key" button must be pressed twice before entering the code, which is the same as the basic access code. (the display shows "Exit-2") When using ACC, the second output will be activated upon pressing the "key" button and using the key fob programmed in the device.

### **PANEL PROGRAMMING**

The settings in the control panel can be changed from the built-in installer menu. To enter the installer menu: press the "key" button and within 5 seconds enter "1507xxxx", where "xxxx" is the four-digit installer's password, which is pre-set to correspond to the last four digits of the product serial number printed on the sticker on the back of the device and which should be changed after installation! (menu 7). Access to the installer's menu is confirmed with a beep, the software version and then program No. 0: "Open" on the display. Use "2" to navigate the menu up and "8" - to navigate it down. Use the "Key" button to enter the currently displayed menu and confirm the values entered. Use the "#" button to go back, cancel the changes and exit the installer's menu. The installer mode can be used to reset (restart) the panel by pressing buttons 7 and 9 simultaneously. Upon exiting the installer's menu, the unit displays its current inner temperature. **PLEASE NOTE!** Full configuration of the control panel is also possible using a PC software ("CDNP") which can be downloaded free of charge from <a href="www.aco.com.pl">www.aco.com.pl</a>. An optional CDN-USB cable is required to connect the control panel to a PC, which must be purchased separately. Downloaded from the website can also be the proximity key fob management software ("ACC\_v3x") and an extended manual for the CDNP control panel, including a description of common problems.

PROGRAMS AVAILABLE FORM THE INSTALLER'S MENU:

| PROGRAMS AVAILABLE FORM THE INSTALLER'S MENU:                                             |                                                                                                    |                                                                                                    |                                                                                         |                                                                                                    |                                                                                                    |
|-------------------------------------------------------------------------------------------|----------------------------------------------------------------------------------------------------|----------------------------------------------------------------------------------------------------|-----------------------------------------------------------------------------------------|----------------------------------------------------------------------------------------------------|----------------------------------------------------------------------------------------------------|
| 0                                                                                         | Open                                                                                                    | E-lock activation in maintenance mode                                                                                                    | 1                                                                                       | PIN                                                                                                    | Change of individual opening code, administrator opening code                                                                                                    |
| D                                                                                         | Hi-Lo                                                                                                    | Setting silent or loud ringing                                                                                                    | m                                                                                       | Rings                                                                                                    | Setting the number of ringtones, permission to call                                                                                                    |
| Τ                                                                                         | OpInf                                                                                                    | Turning on - off the door opening signal in the apartment                                                                                                    | Ŋ                                                                                       | SfCal                                                                                                    | Receiver call from apartment in maintenance mode                                                                                                    |
| 6                                                                                         | LTime                                                                                                    | Setting the E-lock time                                                                                                    | ٨                                                                                       | IPass                                                                                                    | Installer's password change                                                                                                    |
| 8                                                                                         | Fobs                                                                                                    | Verifying card assignment to apartments                                                                                                    | o)                                                                                      | Param                                                                                                    | Ringing range parameters                                                                                                    |
| 0                                                                                         | Hotel                                                                                                    | Hotel system dialling settings                                                                                                    | <u>י</u>                                                                                | Table                                                                                                    | Entering new access code table                                                                                                    |
| ת-                                                                                        | Input                                                                                                    | Selecting the function of the auxiliary input                                                                                                    | m <sup>-</sup>                                                                          | Tones                                                                                                    | Setting one of four ringtones                                                                                                    |
| Ţ                                                                                         | Srch                                                                                                    | Finding misplaced or defective receivers                                                                                                    | <b>"</b>                                                                                | AddNo                                                                                                    | Additionally supported numbers                                                                                                    |
|                                                                                           |                                                                                                    |                                                                                                    |                                                                                         |                                                                                                    |                                                                                                    |
| -6                                                                                        | Bits1                                                                                                    | Panel parameter settings: Bit1 - enabling further door opening after further door opening time                                                                                                    | ٦.                                                                                      | Bits2                                                                                                    | Panel parameter settings: Bill - selecting the image preview camera in standby                                                                                                    |
| Bit2 - inj<br>Bit3 - op<br>Bit4 - en<br>Bit5 - en<br>Bit6 - ch<br>Bit7 - en               | put function in slave peration with optional labling further door optionabling dialing of apartianging the direction of labling access code chabling access code chabling access | Bit1 - enabling further door opening after further door opening time oanel electronic add-on module pening pulse timent number in hotel system of the call number offset (from p9 program)                                                                                                    | Bit2 - ab<br>Bit3 - do<br>Bit4 - do<br>Bit5 - ca<br>Bit6 - dis<br>Bit7 - en             | breviated (four-digit)<br>orman's call<br>orman's call forward<br>lling extension numbe                                                                               | Bill - selecting the image preview camera in standby administrator's access code ers only nber display in 23 OE module ock                                                                                                   |
| Bit2 - inj<br>Bit3 - op<br>Bit4 - en<br>Bit5 - en<br>Bit6 - ch<br>Bit7 - en               | put function in slave peration with optional labling further door optionabling dialing of apartianging the direction of labling access code chabling access code chabling access | Bit1 - enabling further door opening after further door opening time oanel electronic add-on module pening pulse timent number in hotel system of the call number offset (from p9 program) range by the user                                                                                                    | Bit2 - ab<br>Bit3 - do<br>Bit4 - do<br>Bit5 - ca<br>Bit6 - dis<br>Bit7 - en             | breviated (four-digit)<br>oorman's call<br>oorman's call forward<br>lling extension numb<br>sabling apartment nur<br>abling reversible E-lo                           | Bill - selecting the image preview camera in standby administrator's access code ers only nber display in 23 OE module ock                                                                                                   |
| Bit2 - ing Bit3 - op Bit4 - en Bit5 - en Bit6 - ch Bit7 - en Bit8 - dis                   | put function in slave poeration with optional labling further door opabling dialing of aparanging the direction cabling access code chabling the possibility                                                                                                    | Bit1 - enabling further door opening after further door opening time panel electronic add-on module pening pulse truent number in hotel system of the call number offset (from p9 program) range by the user of restoring factory settings  Parameters of input-output module                                                       | Bit2 - ab<br>Bit3 - do<br>Bit4 - do<br>Bit5 - ca<br>Bit6 - di<br>Bit7 - en<br>Bit8 - in | breviated (four-digit)<br>oorman's call<br>oorman's call forward<br>lling extension numbe<br>sabling apartment nur<br>abling reversible E-lo<br>terface with Multimas | Bill - selecting the image preview camera in standby administrator's access code  ers only her display in 23 OE module teck ter module  Programming the electronic tenant                                                    |
| Bit2 - inj<br>Bit3 - op<br>Bit4 - en<br>Bit5 - en<br>Bit6 - ch<br>Bit7 - en<br>Bit8 - dis | put function in slave peration with optional habling further door of habling dialing of apartianging the direction diabling access code chabling the possibility                                                                                                    | Bit1 - enabling further door opening after further door opening time panel electronic add-on module pening pulse truent number in hotel system of the call number offset (from p9 program) range by the user of restoring factory settings  Parameters of input-output module "CDN-I/O" and "OUTPUT"  Programming the ACC proximity | Bit2 - ab<br>Bit3 - do<br>Bit4 - do<br>Bit5 - ca<br>Bit6 - di<br>Bit7 - en<br>Bit8 - in | breviated (four-digit) forman's call forward lling extension numbers sabling apartment nur abling reversible E-loterface with Multimas M230E                          | Bill - selecting the image preview camera in standby administrator's access code  ers only her display in 23 OE module ock ter module  Programming the electronic tenant list module 230E  Programming module for names with |